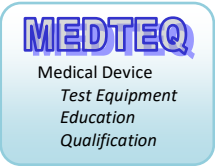

# **MEDTEQ**

## Precision Pressure Sensor

## Models PPS 4.0 / PPS 3.0

# Operation Manual

For use with software versions 4.0.0.x / 3.2.0.x

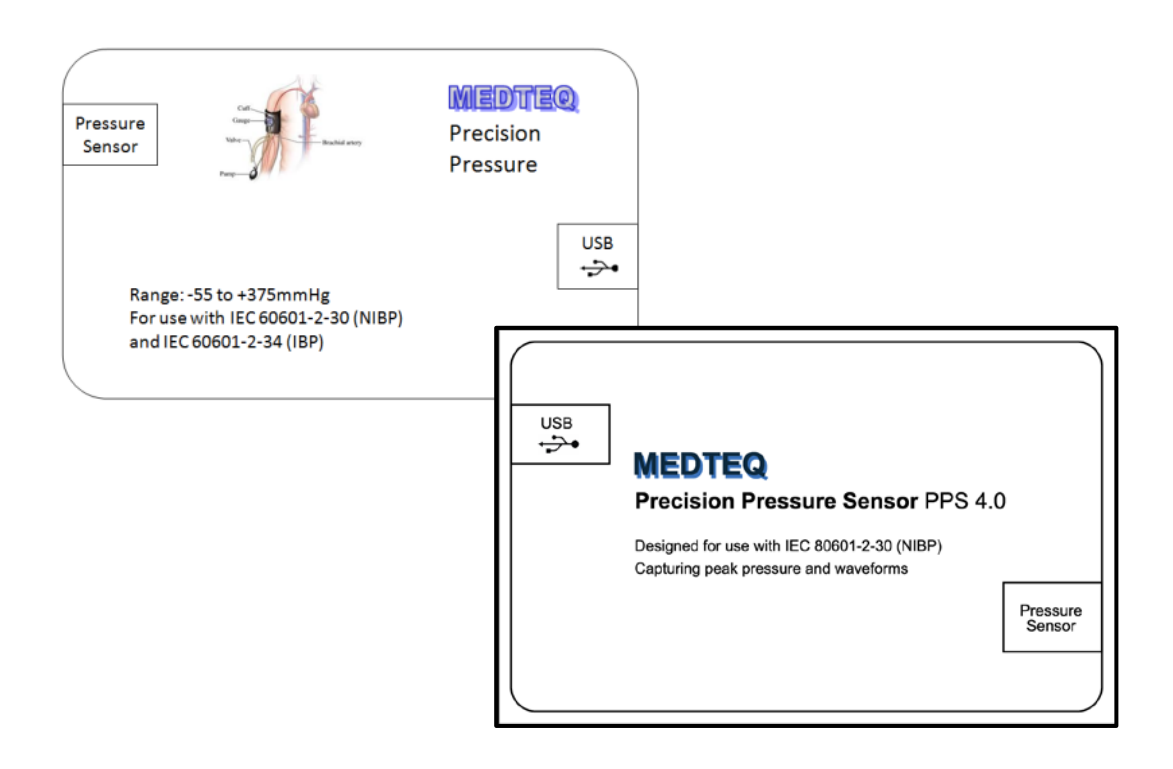

This page is intentionally blank

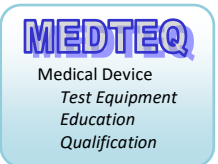

#### **Contents**

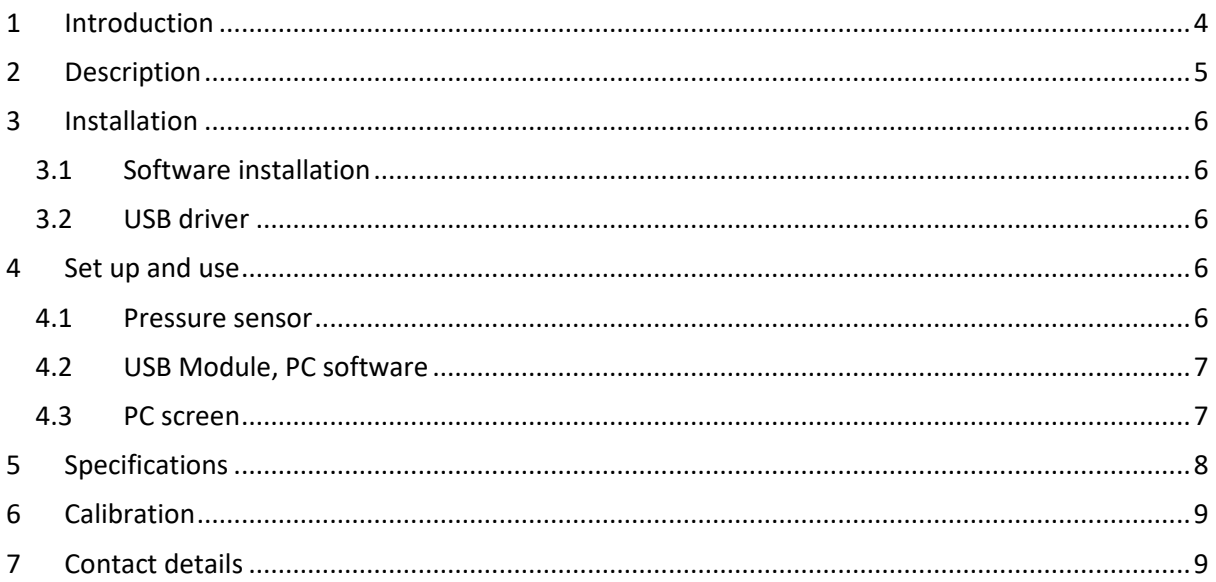

## <span id="page-3-0"></span>**1 Introduction**

The MEDTEQ Precision Pressure equipment is a PC based USB module, designed to capture fast changing dynamic values associated with testing of medical electrical equipment, and to provide graphs of pressure with time for detailed analysis. For testing automated NIBP equipment against the single fault requirements in IEC 60601-2-30 / IEC 80601-2-30, the software automatically records the timing of events as necessary to determine compliance.

The system uses a standard IBP sensor which has been found to be easily connected to a variety of pressure systems in medical equipment. The sensor can handle both wet and dry conditions<sup>[1](#page-3-1)</sup>. The IBP sensor is combined with precision electronics, non-linear curve fitting to provide a convenient sensor with fast response time, high accuracy with software interface.

The range of pressures can be selected by the client up to  $\pm 300$ kPa<sup>[2](#page-3-2)</sup>.

Currently three versions are available:

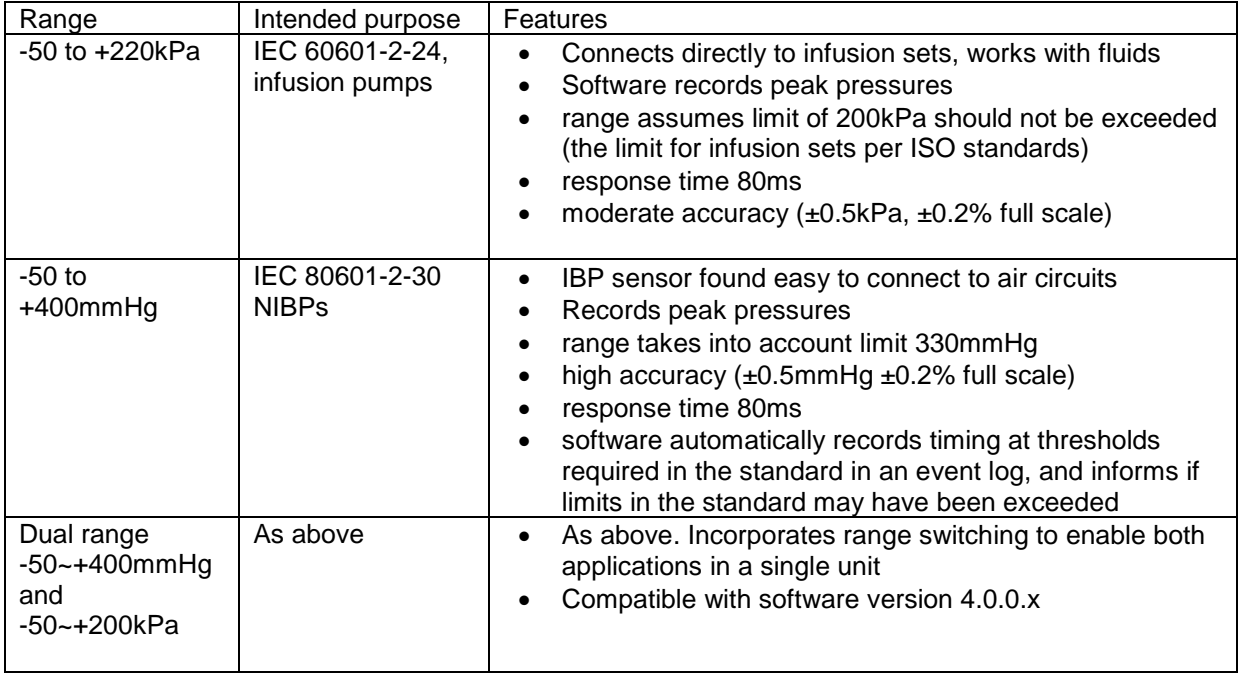

<span id="page-3-1"></span> $1$  For dry conditions, the sensor should have all fluid removed, if necessary by allowing to dry.

<span id="page-3-2"></span><sup>&</sup>lt;sup>2</sup> Currently MEDTEQ's calibrated reference equipment is limited to -50 to 200kPa. Reference equipment is necessary to calibrate the sensor and provide non-linear compensation.

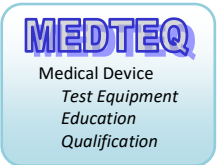

## <span id="page-4-0"></span>**2 Description**

The MEDTEQ Precision Pressure system consists of a standard IBP pressure sensor, a USB module and a PC for displaying the current pressure, peak pressure, zeroing function, graph and event logs:

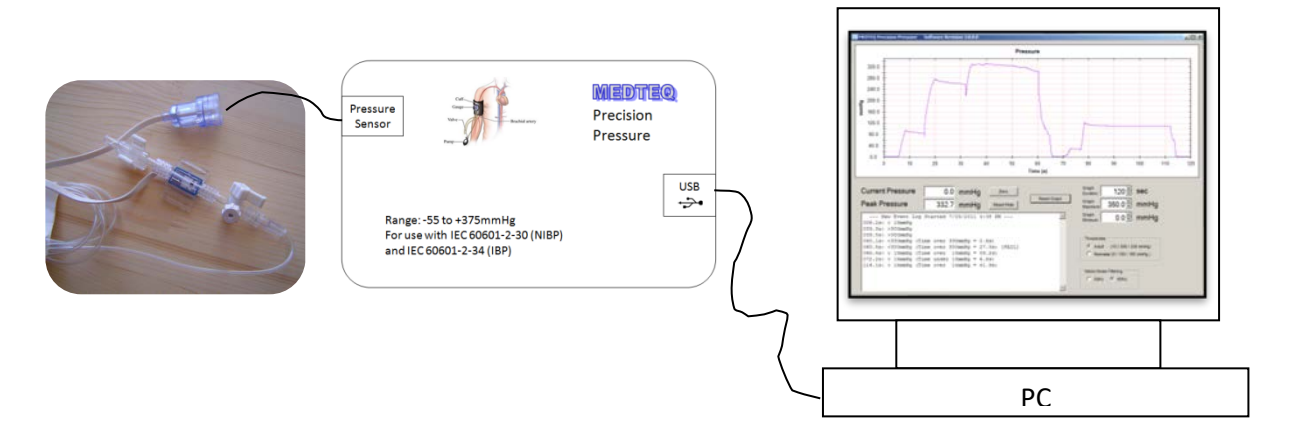

The sensor is a standard bridge type of sensor used for IBP measurements (5µV/V/mmHg). The USB module contains special circuitry to ensure high accuracy measurements can be derived from such a sensor, and is combined with non-linear compensation in the PC software.

As with all pressure sensors, the zero point (output with zero pressure applied) can drift with time. As such the equipment is provided with a "Zero" button which allows this offset to be removed. The zero button can also be used to remove offsets from a head of water (if used with liquid circuits). The zero offset at power on with dried, air filled sensor with no pressure applied should not exceed ±3mmHg (±0.5kPa).

The sensor itself has a very high frequency response, and is sampled at  $1$ kHz<sup>[3](#page-4-1)</sup>. To removed mains noise, the signal is then integrated over 40ms. This means that the system can take up to 80ms to fully respond to a change in pressure.

The sensor is sensitive to temperature, with a co-efficient of around 0.025%/°C. The accuracy specifications are intended for a normal laboratory environment of 20-30°C. Use outside of this range may exceed the specifications at the full range pressure (e.g. at 400mmHg, the accuracy may be ±1mmHg at 35°C instead of ±0.5mmHg).

<span id="page-4-1"></span><sup>&</sup>lt;sup>3</sup> This value is for 50Hz, which is worst case. For 60Hz environment, the sample rate is 1200Hz, leading to a response time of 67ms.

## <span id="page-5-0"></span>**3 Installation**

#### <span id="page-5-1"></span>**3.1 Software installation**

The MEDTEQ IBP Simulator system uses a normal PC to interface and control the USB module. The PC should meet the following requirements:

- Windows PC (XP or later)
- Microsoft .NET 2.0 or higher
- Administrator access (if necessary for installation of software/driver)
- Free USB port
- Minimum 512MB RAM

Software is available from the MEDTEQ website: <http://www.medteq.info/med/PrecisionPressureSoft>

Three options are provided which should be used in order of preference. Follow the instructions on the website.

#### <span id="page-5-2"></span>**3.2 USB driver**

The system uses a USB mode called "CDC" which emulates a serial COM port for which Microsoft Windows® already has the driver for this installed. However, it is necessary to link the USB Module to this driver, which follows a process similar to installing a driver.

The linking file "mchpcdc.inf" is available at [http://www.medteq.info/medteqsoft/mchpcdc.inf.](http://www.medteq.info/medteqsoft/mchpcdc.inf) Copy this file to a known folder. When the USB is first connected, select manual installation, and point to folder containing the above linking file. Continue to follow instruction. There may be a warning that the driver is not recognized by Windows® which can be ignored. This linking file is provided by Microchip® for use with PIC microprocessors having in built USB function. Administrator access for the PC may be required.

### <span id="page-5-3"></span>**4 Set up and use**

#### <span id="page-5-4"></span>**4.1 Pressure sensor**

The pressure sensor connects to the USB module using connector as marked.

If being used with water, ensure the sensor is maintained in a firmly fixed position and orientation. Moving the sensor around changes "head of pressure" and yields inconsistent results.

If being used with air, ensure that all water is removed, ideally allowing the sensor to dry out overnight before use. Small drops of water on the sensor can move with air and cause variations of  $±$ 0.3mmHg.

The sensor should be maintained in a laboratory environment of  $25 \pm 5^{\circ}$ C for specified accuracy. For a range of 15-35°C, double the specified accuracy.

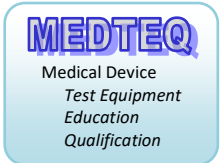

#### <span id="page-6-0"></span>**4.2 USB Module, PC software**

Connect the USB module to a free USB port, and after allowing time for the PC to recognize the USB device, start the MEDTEQ software for the IBP simulator (IBP Sim).

#### <span id="page-6-1"></span>**4.3 PC screen**

The following screen shot is for Version 4.0.0.0

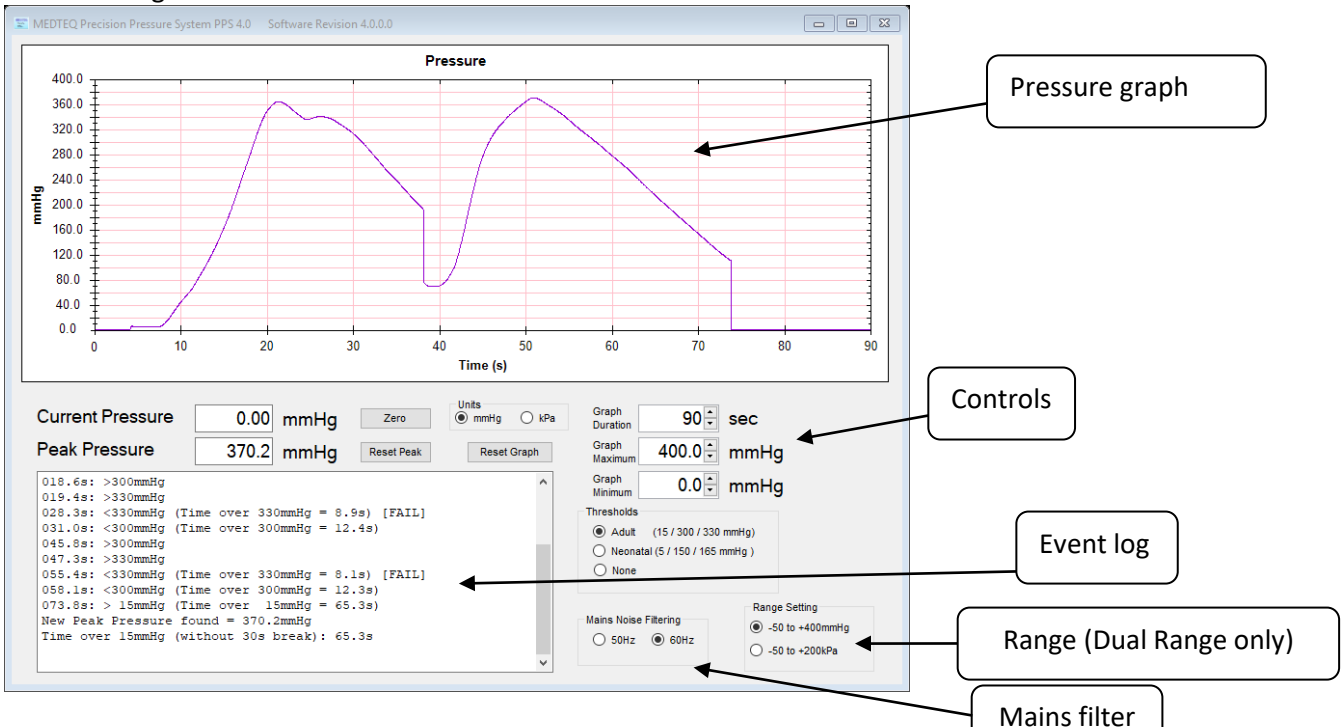

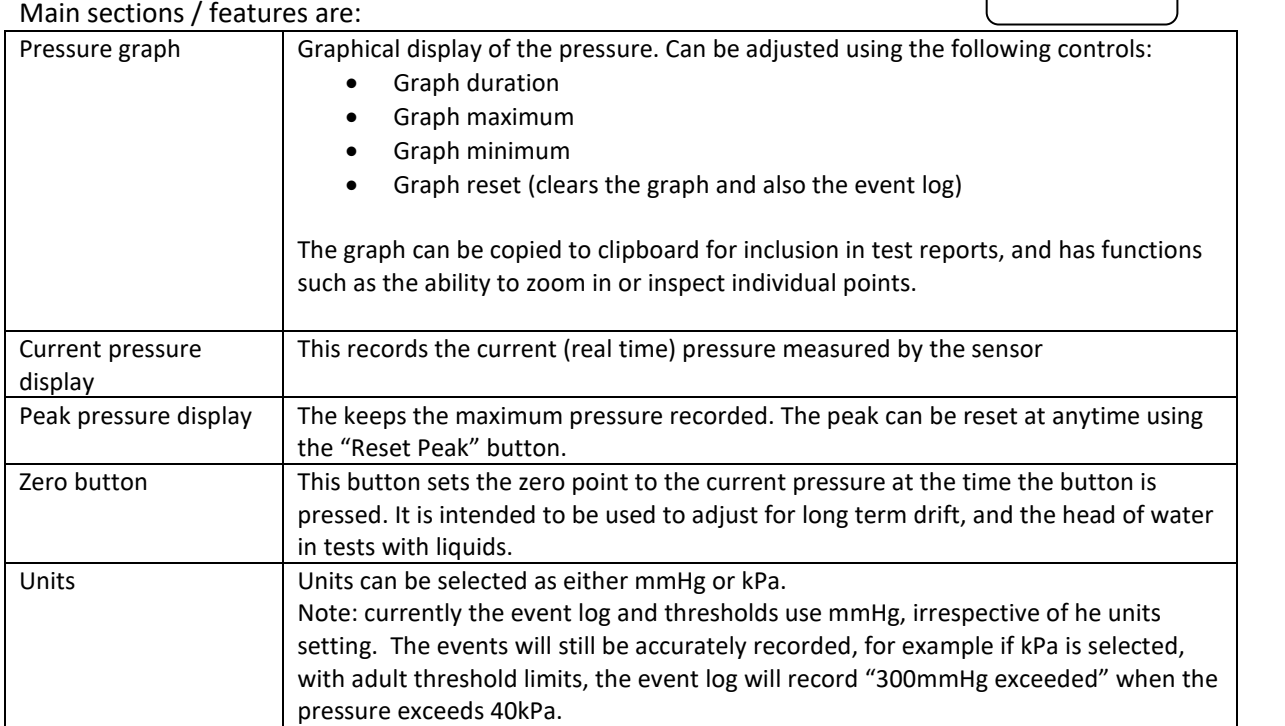

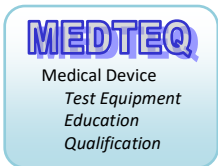

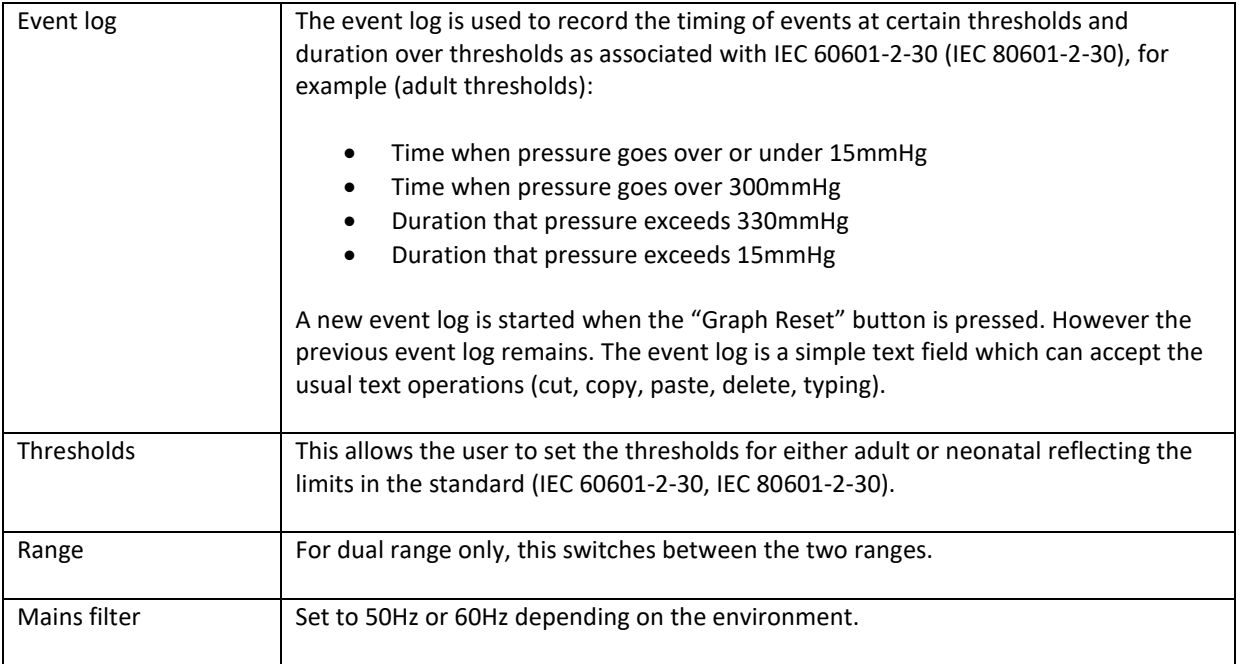

## <span id="page-7-0"></span>**5 Dual range equipment**

Equipment fitted with the dual range function has hardware switches to modify the range and offset presented to the system. The Range Setting can be used switch between ranges.

Notes:

- during range switching, the pressure will temporarily read zero.
- for special request ranges, a new version of PC software may be needed.

## **6 Specifications**

<span id="page-7-1"></span>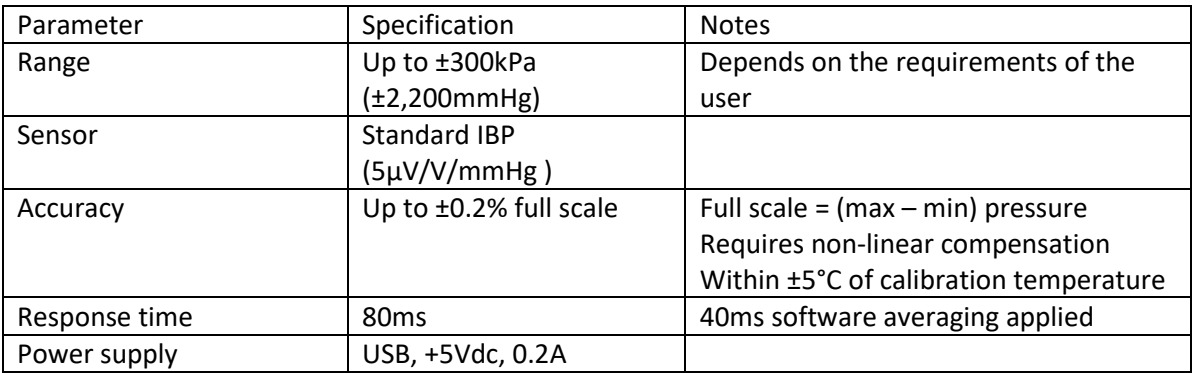

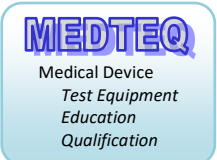

## **7 Calibration**

Each unit is individually adjusted using non-linear calibration against 0.05% reference equipment, with the calibration coefficients stored in firmware of the individual unit. Calibration is performed in production using traceable equipment with a report provided. A copy of the ISO 17025 certificate for the reference equipment can also be provided (may be in Japanese).

While MEDTEQ calibration is traceable it is not issued under any accreditation scheme. Users that require third party ISO 17025 accredited calibration should arrange on their own or contact MEDTEQ to quote and arrange prior to shipping.

## <span id="page-8-0"></span>**8 Contact details**

MEDTEQ can be contacted by the following means:

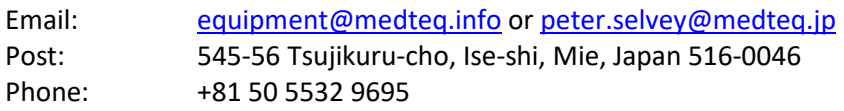